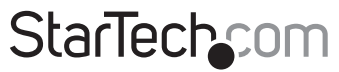

Hard-to-find made easu®

### **Contrôleur PCI Express SATA 6Gbps 2-Ports Contrôleur PCI Express eSATA 6Gbps 2-Ports**

PEXSAT32 PEXESAT32

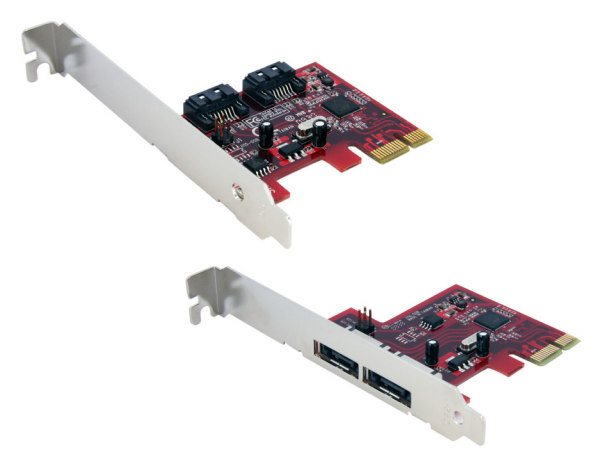

\*Le produit actuel peut varier de la photos

DE: Bedienungsanleitung - de.startech.com FR: Guide de l'utilisateur - fr.startech.com ES: Guía del usuario - es.startech.com IT: Guida per l'uso - it.startech.com NL: Gebruiksaanwijzing - nl.startech.com PT: Guia do usuário - pt.startech.com

Pour les informations les plus récentes, veuillez visiter www.startech.com

#### **Déclaration de conformité FCC**

Cet équipement a été testé et déclaré conforme en tant que dispositif numérique de classe B, conformément à la section 15 des règles FCC. Ces limites sont conçues pour fournir une protection raisonnable contre les interférences nuisibles dans une installation résidentielle. Cet équipement génère, utilise et peut émettre des fréquences radio et, s'il n'est pas installé et utilisé conformément aux instructions, il peut causer des interférences nuisibles aux communications radio. Cependant, il n'existe aucune garantie que des interférences ne se produiront pas dans une installation de type particulier. Si cet équipement provoque des interférences nuisibles à la réception de la radio ou de la télévision, pouvant être vérifié en mettant l'équipement hors tension, l'utilisateur est encouragé à essayer de corriger l'interférence par une ou plusieurs des mesures suivantes:

- • Réorienter ou déplacer l'antenne de réception.
- • Augmenter la distance entre l'équipement et le récepteur.
- • Branchez l'appareil dans une prise d'un circuit électrique différent de celui auquel le récepteur est connecté.
- • Consulter votre revendeur ou un technicien radio / TV pour de l'aide.

#### **Utilisation des marques, marques déposées, et d'autres dénominations et symboles protégés**

Ce manuel peut faire référence à des marques, marques déposées, et d'autres dénominations et symboles protégés de sociétés tierces non liés en aucune façon à StarTech.com. Ces références sont à titre indicatif seulement et ne constituent pas une approbation d'un produit ou service par StarTech.com, ou un endossement du/des produit(s) auquel ce manuel s'applique par la société tierce en question. Indépendamment de toute reconnaissance directe dans le corps de manuel, StarTech.com reconnaît que toutes les marques, marques déposées, marques de service, et autres symboles et/ou dénominations protégées contenus dans ce manuel et les documents connexes sont la propriété de leurs détenteurs respectifs.

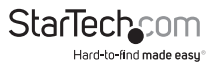

# Table des Matières

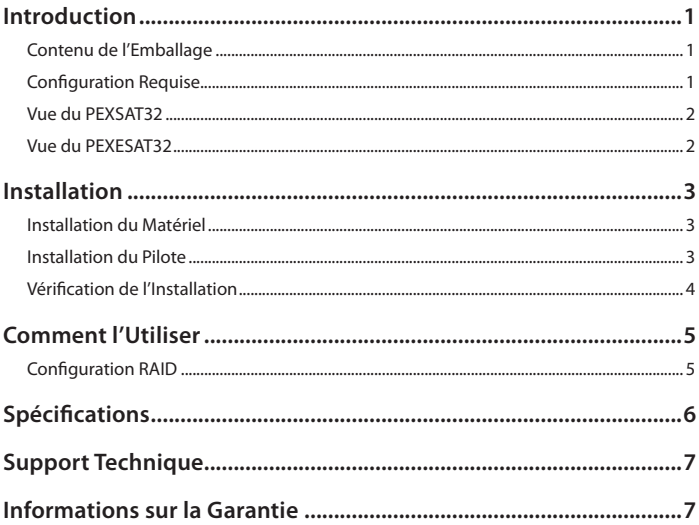

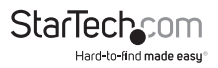

## Introduction

Les Cartes contrôleur eSATA ou SATA PCI Express 6Gbp 2-Ports StarTech.com offrent une connectivité simple entre un ordinateur hôte et des périphériques eSATA ou SATA révision 3.0. une solution économique pour la connexion de disques durs haute vitesse et Solid State Drives (SSD), permettant des sauvegardes de données et des archivages plus faciles. Entièrement compatible avec la révision 3.0 des disques durs SATA, avec des vitesses de transfert de données allant jusqu'à 6 Gbps et rétrocompatible avec la révision 2.0 SATA, cette carte adaptateur comprend une puce unique PCI Express narive offrant une compatibilité, une fiabilité et une performance accrues.

### **Contenu de l'Emballage**

• 1 x Contrôleur SATA 6Gbps 2-ports

#### **ou**

- 1 x Carte contrôleur eSATA 6Gbps 2-ports
- • 1 x Support Profil Bas
- 1 x CD D'Installation Pilote
- • 1 x Manuel d'Instruction

### **Configuration Requise**

- • Système informatique compatible PCI Express avec emplacement carte PCIe disponible
- Microsoft® Windows® XP/Server 2003/Vista/Server 2008 R2/7 (32/64-bit), ou Linux®

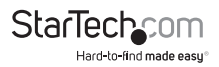

### **Vue du PEXSAT32**

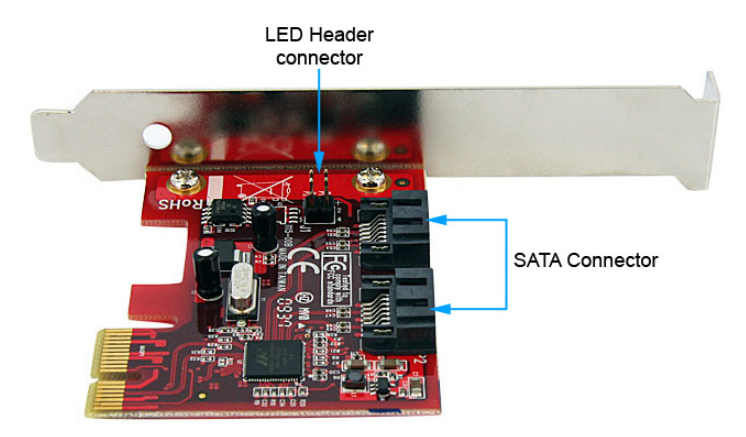

### **Vue du PEXESAT32**

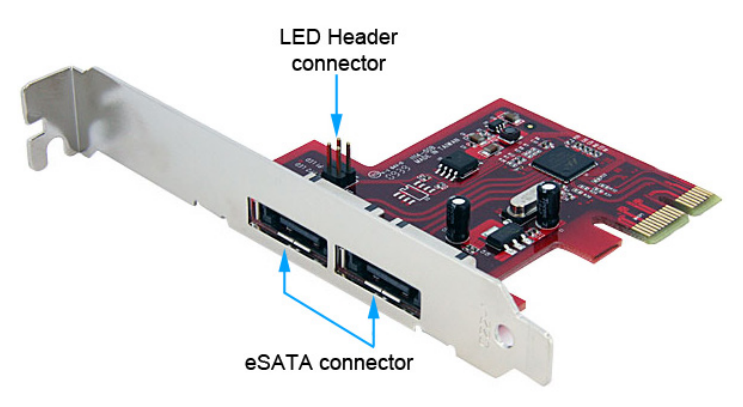

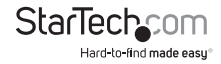

## Installation

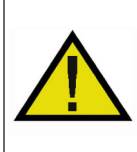

**ATTENTION!** Les cartes PCI-Express, comme tout équipement informatique, peuvent être gravement endommagées par l'électricité statique. Assurez vous que vous êtes déchargé d'électricité statique avant de toucher au châssis de l'ordinateur et à la carte. StarTech.com vous recommande de porter un bracelet anti-statique lors de l'installation de toute composante informatique. Si un bracelet anti-statique n'est pas disponible, déchargez vous de toute accumulation d'électricité statique en touchant une large surface métallique mise à la terre (comme le boîtier de l'ordinateur) pendant plusieurs secondes. Veuillez également manipuler la carte par les bords et non par les connecteurs dorés.

## **Installation du Matériel**

- 1. Éteignez votre ordinateur et les périphériques connectés à l'ordinateur (imprimantes, disques durs externes, etc.) Débranchez le câble d'alimentation de l'arrière de l'alimentation à l'arrière de l'ordinateur et déconnectez tous les périphériques.
- 2. Retirez le capot du boîtier de l'ordinateur. Consultez la documentation de votre système informatique pour plus de détails.
- 3. Localisez un emplacement PCI Express ouvert et retirez le couvercle métallique à l'arrière du boîtier de l'ordinateur (Se référer à la documentation de votre système informatique pour plus de détails). Notez que cette carte fonctionnera dans les emplacements PCI Express avec des voies supplémentaires (x4, x8 ou x16 emplacements).

**OPTIONNEL:** Si vous installez la carte dans un système profil bas, enlevez les vis qui retiennent le support plein profil de la carte et remplacez par le support profil bas inclus.

4. Insérez la carte dans l'emplacement PCI Express disponible et fixez le support à l'arrière du boîtier.

**OPTIONNEL:** Si vous connectez des indicateurs LED externes à la carte, connectez l'entête 2x4-broches de la carte aux LED.

- 5. Replacez le capot du boîtier de l'ordinateur.
- 6. Insérez le câble d'alimentation dans la prise secteur et rebranchez tous les autres connecteurs retirés à l'étape 1.

## **Installation du Pilote**

#### **Windows XP/Server 2003/Vista/Server 2008 R2**

- 1. Après avoir installé la carte dans le système informatique, démarrez l'ordinateur.
- 2. Une fois Windows ouvert, l'assistant d'installation du matériel/pilote devrait apparaître. Insérez le CD d'installation du pilote dans le lecteur de CD/DVD lorsque

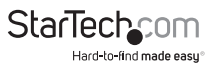

vous y êtes invité.

- 3. Windows devrait commencer automatiquement à rechercher dans le CD les pilotes appropriés. Cela peut prendre plusieurs minutes.
- 4. Une fois que Windows a localisé les pilotes et les a installés, la carte devrait être prête à l'emploi.

#### **Windows 7**

Aucune installation de pilote n'est nécessaire pour Windows 7, étant donné que la carte contrôleur est supportée nativement, les pilotes sont déjà installés.

## **Vérification de l'Installation**

#### **Windows XP/Server 2003/Vista/Server 2008 R2/7**

A partir du bureau principal, faites un clic-droit sur "Poste de travail" ("Ordinateur" dans Vista ou version ultérieure), puis sélectionnez "Gérer". Dans la fenêtre Gestion de l'ordinateur, sélectionnez Gestionnaire de périphériques dans le panneau gauche de la fenêtre.

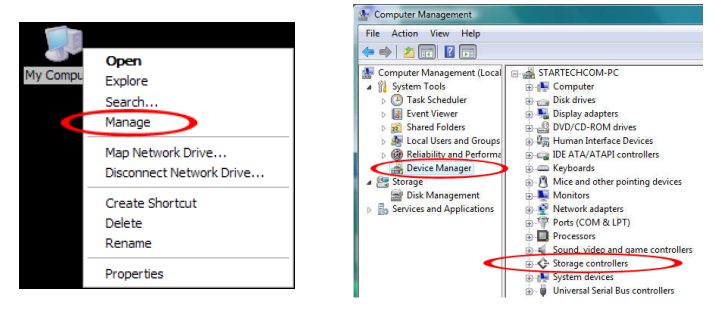

Sous la catégorie "Contrôleurs SCSI et RAID" ("Storage Controller" dans Vista ou version ultérieure), devrait se trouver le périphérique "Marvell 91xx". Faites un Clic-droit sur le périphérique et sélectionnez "Propriétés" pour s'assurer qu'il est installé et qu'il fonctionne correctement.

Pour Windows 7, si vous utilisez les pilotes natifs, la carte sera plutôt listée sous la catégorie "IDE ATA/ATAPI Controller" en tant que périphérique "Standard AHCI".

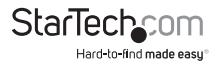

## Comment l'Utiliser

## **Configuration RAID**

Pour configurer une matrice RAID utilisant les disques connectés à la carte contrôleur SATA, le menu de configuration du BIOS doit être accédé. Pour accéder au menu de configuration, lors du POST (démarrage de l'ordinateur), l'affichage du statut de la carte contrôleur s'affichera. Lorsque vous y êtes invité, appuyer sur [CTRL] + [m] permettra d'entrer dans le menu de configuration. Dans le menu de configuration, les disques détectés peuvent être configurés dans l'un des modes RAID pris en charge en suivant les instructions sur l'écran.

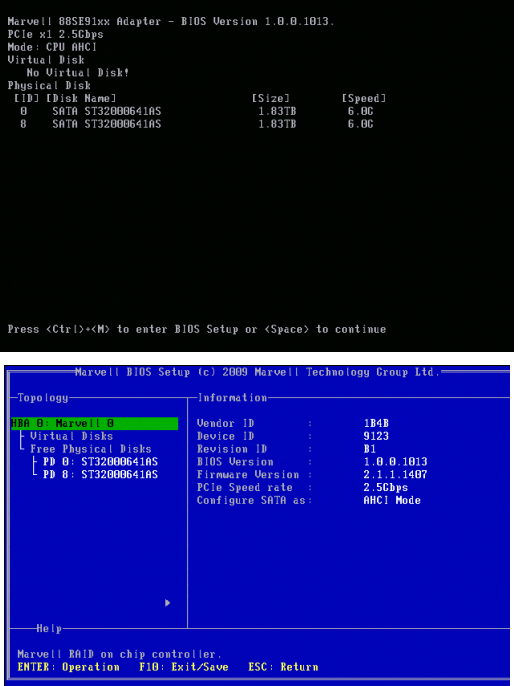

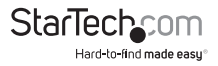

## Spécifications

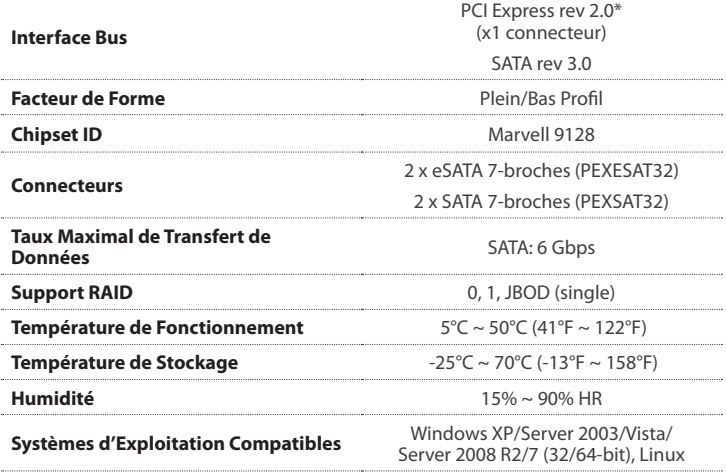

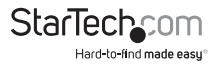

## Support Technique

La durée de vie des supports techniques StarTech.com est une partie intégrante de notre engagement pour fournir des solutions de pointe. Si vous avez besoin d'aide avec votre produit, visitez www.startech.com/support et accédez à notre gamme complète d'outils en ligne, de documentation et de téléchargements.

Pour les derniers pilotes/logiciels, veuillez visiter : www.startech.com/downloads.

## Informations sur la Garantie

Ce produit est couvert par une garantie à vie.

En outre, StarTech.com garantit ses produits contre les défauts de matériaux et de fabrication pour les périodes indiquées, suivant la date initiale d'achat. Pendant cette période, les produits peuvent être retournés pour réparation ou remplacement par des produits équivalents, à notre jugement. La garantie couvre les pièces et la main d'œuvre seulement. StarTech.com ne garantit pas ses produits contre tout défaut ou dommage résultant d'une mauvaise utilisation, abus, modification ou l'usure normale.

#### **Limitation de Responsabilité**

En aucun cas la responsabilité de StarTech.com Ltd et StarTech.com USA LLP (ou leurs dirigeants, administrateurs, employés ou mandataires) ne pourra être engagée pour des dommages (directs ou indirects, spéciaux, punitifs, consécutifs ou non), perte de profits, perte d'exploitation, ou toute perte pécuniaire, résultant de ou lié à l'utilisation du produit dépassant le prix réel payé pour le produit. Certains états ne permettent pas l'exclusion ou la limitation des dommages fortuits ou consécutifs. Si ces lois s'appliquent, les limitations ou exclusions contenues dans cette déclaration ne peuvent pas s'appliquer à vous.

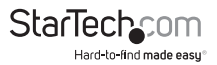

# StarTechcom

Hard-to-find made easu®

Hard-to-find made easy. à StarTech.com, ce n'est pas un slogan. C'est une promesse.

StarTech.com est votre source unique pour chaque partie de connectivité dont vous avez besoin. De la dernière technologie pour les produits existants - et toutes les pièces qui relient l'ancien au nouveau - nous pouvons vous aider à trouver les pièces qui relient vos solutions.

Nous rendons facile le fait de localiser les pièces, et nous les livrons rapidement partout où elles doivent aller. Il suffit de parler à l'un de nos conseillers techniques ou de visiter notre site Web. Vous serez connecté en un rien de temps aux produits dont vous avez besoin.

Visitez www.startech.com pour des informations complètes sur tous les produits StarTech.com et d'accéder à des ressources exclusives et gain de temps des outils.

*StarTech.com est un fabricant de pièces de connectivité et de technologie certifié ISO 9001. StarTech.com a été fondé en 1985 et exerce ses activités aux Etats-Unis, au Canada, au Royaume-Uni et à Taïwan, desservant un marché mondial.*